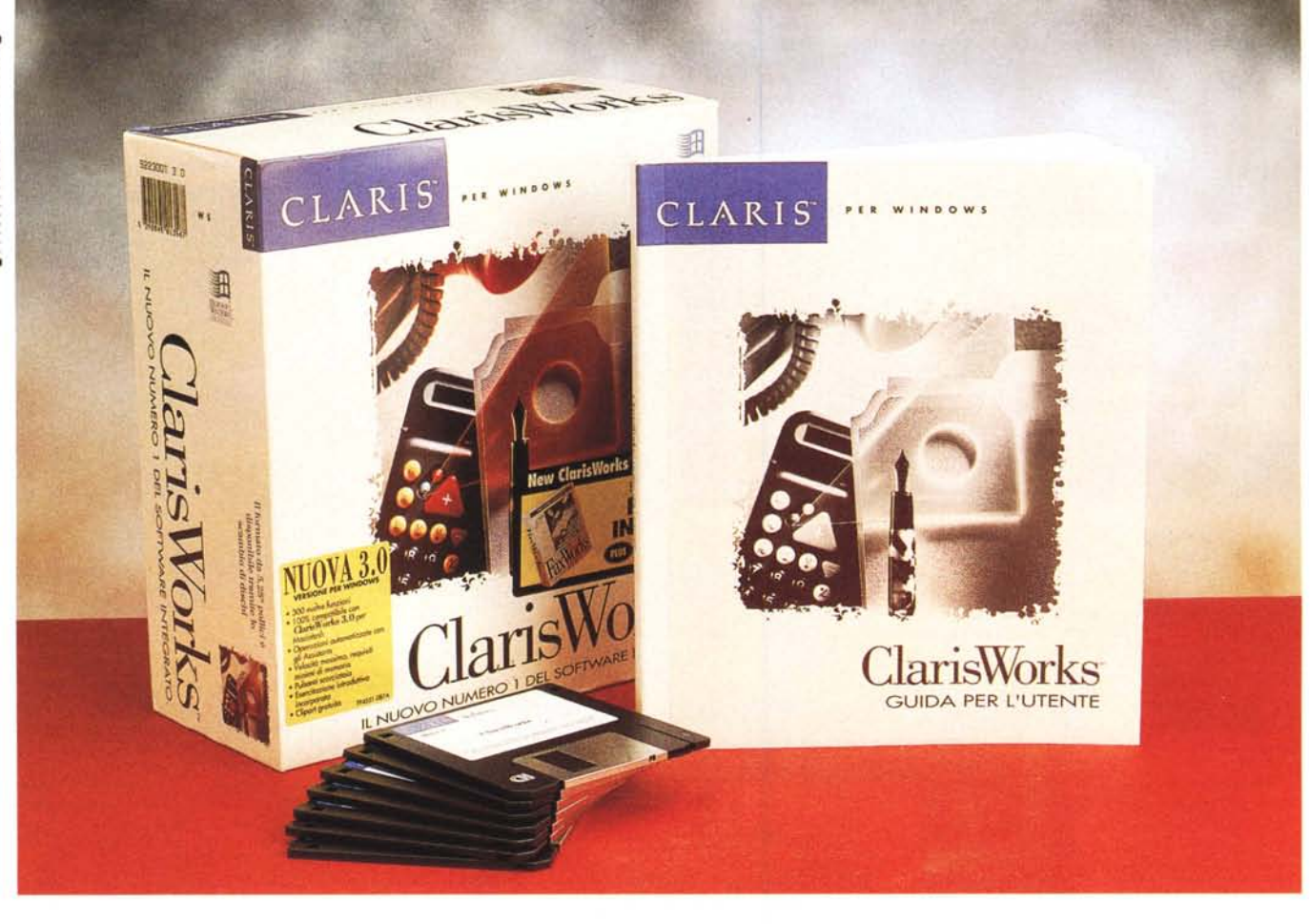

# **ClarisWorks 3.0 Windows**

*di Massimo Truscelli*

A *bbiamo cominciato a parlare di* i *ClarisWorks* 3. <sup>O</sup> *dallo scorso SMAU ed ora finalmente* è *pronta la versione italiana per Windows del noto software integrato.*

*Tradizionalmente Claris ha sempre creato software immediatamente utilizzabili dagli utenti* e *quindi immediatamente produttivo, una caratteristica che ha consentito alla società di raggiungere una notevole popolarità anche tra gli utenti distanti dalla piattaforma d'elezione* e *cioè Apple Macintosh.*

*Non bisogna dimenticare che, infatti, Claris si occupa all'interno di Apple dello sviluppo del software, ma che, contemporaneamente, propone i suoi software anche nella versione Windows.*

*ClarisWorks* 3.0 *per Windows, analogamente alla versione Macintosh provata sullo scorso numero di* MC *nella ru-* *brica dedicata a tale piattaforma, implementa una tecnologia di Ilautomazione» delle procedure di creazione dei documenti* denominata «Assistant Techno-*10gV»·*

*Tale tecnologia guida l'utente, mediante semplici quesiti, nella creazione dei documenti aiutandolo ad impostare il lavoro che deve svolgere* e *la sua forma finale.*

*Ma non* è *questa l'unica caratteristica del prodotto che mostra una grande versatilità, una buona potenza generale di tutte le sue funzionalità* e *soprattutto un 'incredibile praticità d'uso.*

### *Descrizione*

Il nuovo ClarisWorks 3.0 in versione Windows presenta numerose funzionalità in più rispetto alla precedente versione, pur conservando quel carattere

di innovatività riguardante la facilità di impiego che lo rende particolarmente adatto ad un'utenza che, una volta acquistato il prodotto, vuole iniziare a lavorare immediatamente nel modo più produttivo possibile.

Rispetto alla precedente versione 1.0 per Windows, la versione 3.0 di Claris-Works offre oltre 300 nuove funzionalità che variano dalla possibilità di creare nuovi documenti seguendo un percorso guidato, costituito da una serie di domande (come accennato nell'introduzione di queste note); fino alla possibilità di creare Slide Show che integrino al loro interno anche filmati Video for Windows.

Il programma, al pari di altri software analoghi, consente la creazione di sei diversi tipi di documento: testo, grafica, disegno, foglio elettronico, database e comunicazione.

Una caratteristica comune a tutti i tipi di documento consiste nella possibilità di inserire in ognuno di essi elementi provenienti da un diverso tipo; ad esempio, è possibile inserire una tabella di un foglio elettronico in un documento di testo, oppure un'immagine in uno spreadsheet.

L'implementazione delle nuove funzionalità rende il prodotto molto più versatile rispetto alle precedenti versioni e, grazie alla tecnica di creazione dei nuovi documenti denominata «Assistant Technology», è particolarmente indicato per quella fascia di mercato denominata SOHO (Small Office Home Office), verso la quale i produttori rivolgono sempre maggiore attenzione.

In questa nuova versione di Claris-Works sono state aggiunte 150 scorciatoie per accedere alle funzionalità più usate, raccolte in una palette visualizzabile o meno.

Inutile dire che l'aspetto dell'ambiente di lavoro è pressoché identico per le versioni Mac e Windows, mentre una funzionalità di cross-platform assicura la compatibilità tra i file generati sulle due piattaforme al punto che un file generato con Apple Macintosh e salvato su un disco PC può essere tranquillamente letto ed utilizzato su quest'ultimo con la versione Windows, senza ulteriori passaggi e viceversa; inoltre, una completa serie di filtri import/export consente il salvataggio e la lettura dei formati più diffusi, tra i quali ASCII, DIF, DBF, SYLK, Word per DOS, Word per Windows versioni 2.0 e 6.0, WordPerfect. Windows MetaFile, EPS, PCT (Macintosh PICT).

Per ogni modulo applicativo sono presenti funzionalità molto potenti tra le quali vale la pena indicare almeno quelle più significative.

Cominciando dal modulo di elabora-

#### **ClarisWorks** 3.0 **Windows**

#### **Produttore:**

*Claris Corporation - Santa Clara California (USA)* **Distributori:** *Delta srl- Via Brodolini,* 30 - *Malnate (VA) Tel: 0332/803111, Fax: 0332/860781 Ingram Micro Spa - Via Roma,* 74 - *Cassina De' Pecchi (MI) - Tel. 02/957961, Fax.' 02/95796401* **Prezzo** *(/VA esclusa): ClarisWorks Windows offerta promozionale Lit.249.000*

zione testi troviamo: il contornamento automatico tra testo e figure; la definizione degli stili di testo; la possibilità di definizione delle dimensioni di ogni colonna di testo; la visualizzazione o meno dei caratteri «fantasma» (ritorno a capo, spazio); l'indicazione delle caratteristiche del documento, comprese statistiche sul numero di parole e di caratteri; non mancano, infine, una serie di strumenti per il controllo ortografico che consentono di utilizzare dizionari multipli, anche creati dall'utente.

Il foglio elettronico offre funzionalità

*Le possibilità offerte dal programma di elaborazione testi sono paragona bili a quelle di un programma di videoimpaginazione, compreso il contornamento delle immagini con il testo. Molte funzioni sono rese disponibili mediante una palette configurabile a piacere dall'utente anche per ogni singolo documento.*

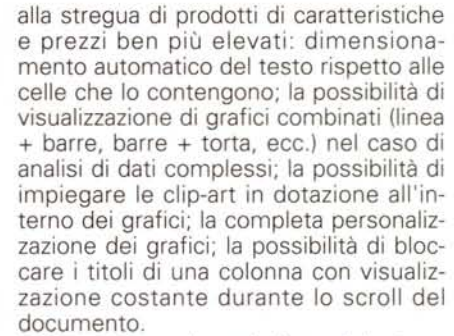

Per quanto riguarda il modulo database, chi ha familiarità con FileMaker Pro della stessa Claris, si troverà immediatamente a suo agio anche se avrà a disposizione un minor numero di funzionalità; viceversa, l'utente principiante non tarderà ad apprezzare la praticità e la comodità d'impiego del prodotto che tra le altre cose offre la possibilità di impiegare 50 formati standard di etichette adesive (Avery), la possibilità di inserire automaticamente data, ora, autore e data di modifica in ogni record, oppure di creare campi che contengano il risultato di operazioni eseguite su altri campi dello stesso record, oppure su altri record; la numerazione automatica dei record; la possibilità di definire, indipendentemente dall'ordine di creazione

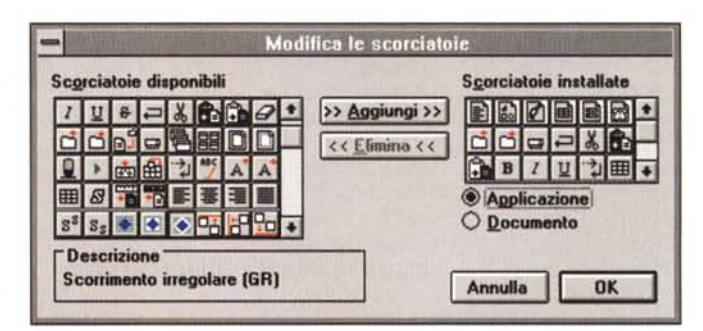

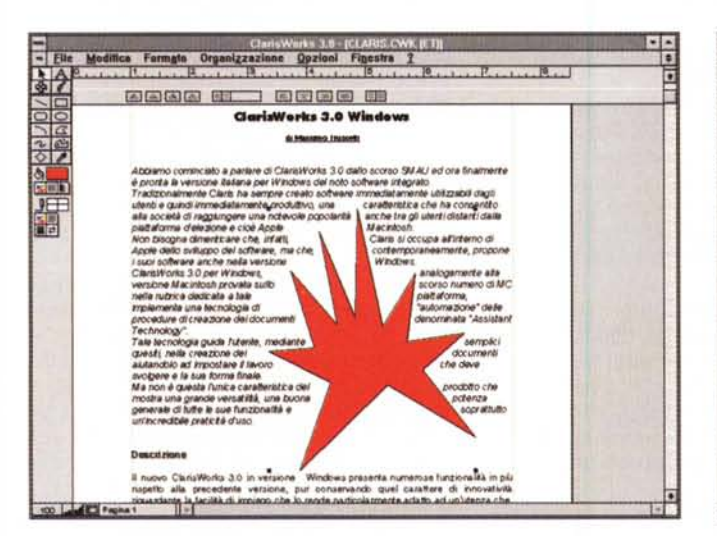

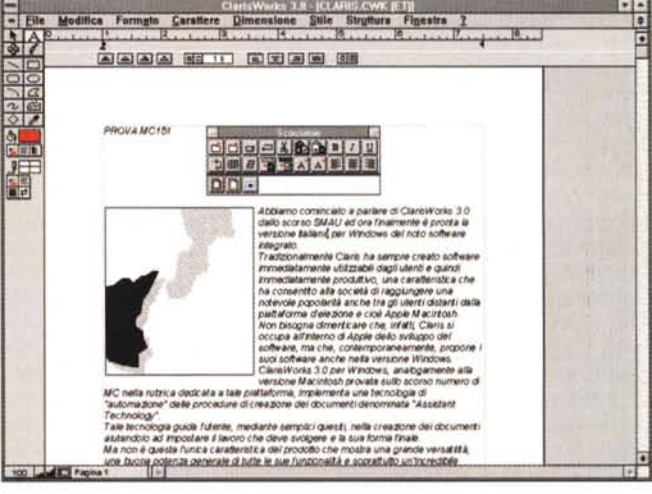

# PROVA CLARISWORKS 3.0 WINDOWS

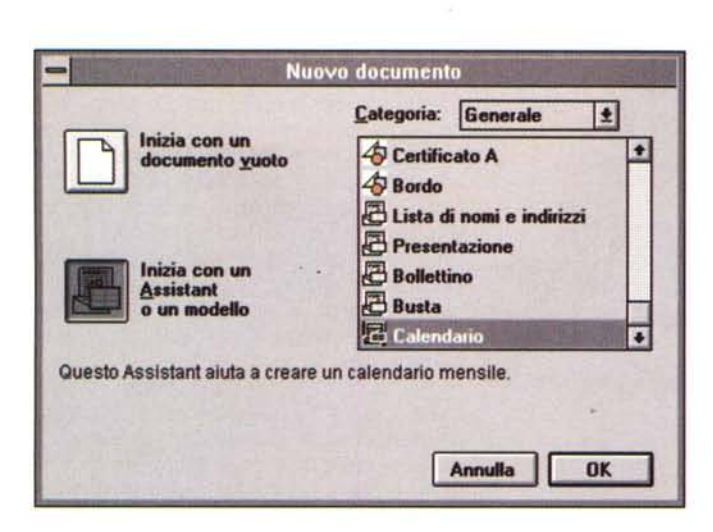

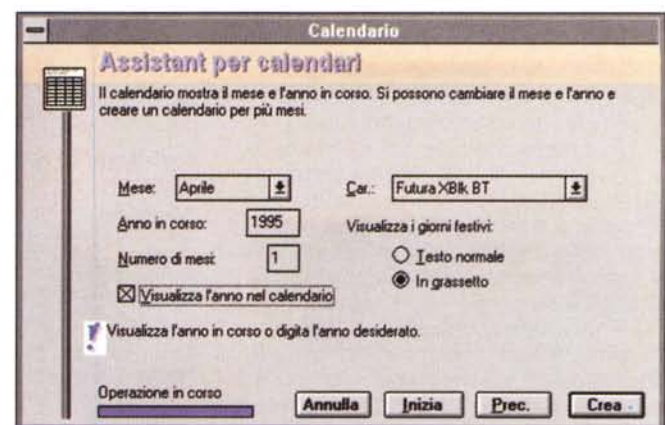

dei campi, l'ordine d'inserimento dei dati in essi.

In modo grafico sono disponibili due diversi modi di operare: uno riferito all'impiego di strumenti di grafica vettoriale (grafica) ed un altro concepito per la creazione ed il ritocco di immagini bitmap (disegno); per entrambi i modi è previsto il supporto completo della palette di colore unitamente a 32 diversi tipi di sfumature predefinite, ma modificabili a piacere: 16 diversi tipi per il B/N ed altrettanti per il colore. Gli strumenti di disegno sono 18 ed è possibile utilizzare 6 diversi effetti di trasformazione: è prevista una funzione di ripetizione del posizionamento degli oggetti per la creazione di documenti contenenti numerosi oggetti dello stesso tipo disposti secondo precise regole (come ad esempio nel caso di creazione di moduli) mentre altri strumenti di disegno permettono la creazione di curve di Bezier e poligoni.

Il modulo di disegno offre invece strumenti più adatti al ritocco, ad esempio, di immagini acquisite con uno scanner o provenienti da una delle tante raccolte disponibili sul mercato: è possibile esequire fusioni di colore tra due oggetti diversi per creare immagini sfumate; ruotare i disegni, schiarire o scurire l'immagine; modificare le tonalità di colore dell'immagine stessa; campire zone del disegno con colori pieni o sfumature; utilizzare strumenti come l'aerografo, tipicamente riservati ai professionisti del disegno; per finire, la dotazione comprende anche una libreria di 75 clip-art e 7 font Monotype.

Per quanto riguarda il modulo di comunicazione, ClarisWorks basa il suo funzionamento sull'applicazione Terminal di Windows, ma nella dotazione è offerto anche un utile «plus» consistente nel software FaxWorks.

Una delle funzionalità più importanti di Claris-Works 3.0 è la Assistant Technology mediante la quale, rispondendo ad una serie di quesiti, è possibile creare i documenti in maniera quasi automatica con un aspetto curato, ma comunque modificabile. In queste foto alcuni passi della procedura di creazione di un calendario: si noti la ricchezza delle palette per la gestione di colore, trame e sfumature

#### $s3.0 - 1$ Modifica Formato Calcoli Opzioni Finestra  $=$  File  $\overline{B}$  $300$ Aprile  $\overline{\phantom{a}}$ 1995  $\overline{\circ}$  $\overline{\phantom{a}}$  $\bigcap$   $\alpha$  $rac{1}{\frac{2}{\frac{8}{5}}}$ 6  $\overline{\phantom{a}}$ 胃  $\overline{10}$  $\overline{12}$  $\overline{\mathbf{1}}$  $\overline{\mathbf{17}}$  $\overline{19}$  $\overline{10}$  $\overline{30}$  $\overline{\bullet}$ 53  $24$  $26$  $\overline{\mathbf{z}}$  $22$ an Tito  $\blacksquare$

## Installazione

La configurazione minima necessaria per il funzionamento di ClarisWorks 3.0 si compone di un personal computer IBM o compatibile equipaggiato almeno con un processore 386SX a 25 MHz, 4 Mbyte di memoria RAM (meglio se 8 Mbyte), adattatore VGA o superiore, floppy disk, hard disk con almeno 10 Mbyte liberi, MS-DOS 5.0 o superiore e Windows 3.1. Logicamente, Claris assicura la piena compatibilità con Windows 95 non appena esso sarà ufficialmente disponibile.

L'installazione della versione Windows prevede l'impiego delle API (Application Program Interface) sviluppate per l'uso di Windows a 32 bit; per tale ragione l'installer provvede, se non si è già in possesso di una versione aggiornata dell'ambiente operativo grafico, alla loro installazione.

Già dalle prime fasi si può personaliz-

zare l'installazione scegliendo tra quella standard completa di tutte le opzioni «Assistant Technology», clip art, font e documenti preimpostati, ad una minima, oppure ad un'ulteriore configurazione personalizzabile a piacere. La dimensione massima occupata sull'hard disk dall'installazione completa è di 9.5 Mbyte

Una nota di attenzione merita l'impiego delle API Win32s, poiché installando esse sono automaticamente aggiornate le DLL che si occupano delle funzionalità OLE.

Ciò non rappresenta un problema se si considera che il software è destinato ad un'utenza che probabilmente non ha il computer già «infognato» con troppe applicazioni, ma viceversa l'installazione delle funzionalità a 32 bit può essere un problema se già si sono installate sull'hard disk altre applicazioni non previste per poter funzionare a 32 bit.

In particolare, un caso che mi ha vi-

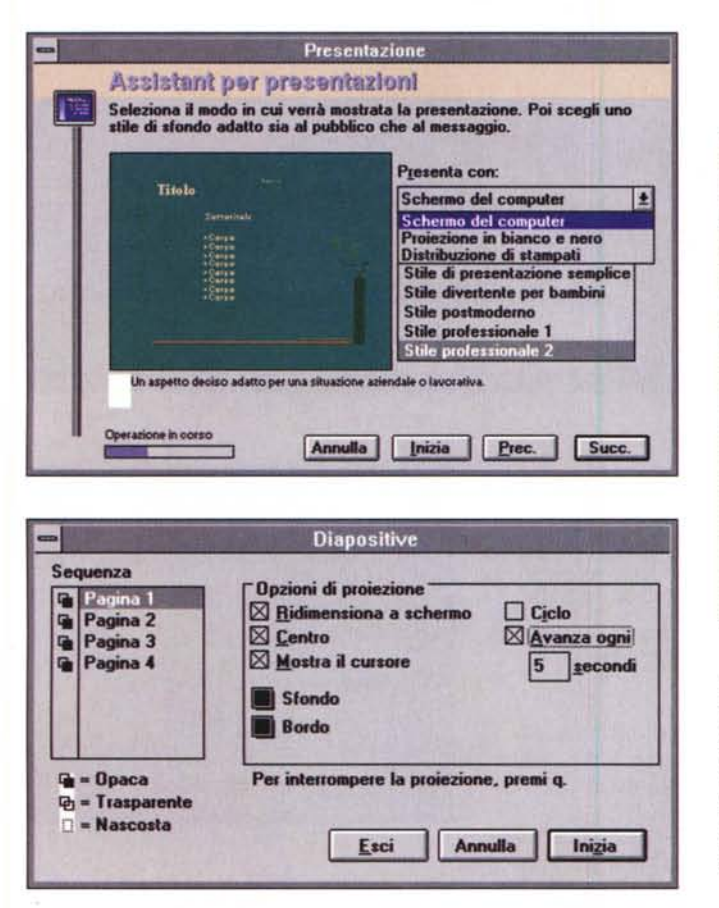

sto coinvolto personalmente riguarda l'impiego di Microsoft Word per Windows 6.0: dopo l'installazione di Claris-Works, avviandolo veniva visualizzato il seguente messaggio: «errore nell'applicazione - chiamata al collegamento dinamico non definito». L'unica soluzione per risolvere il problema, nonostante la reinstallazione guidata di Windows e quella conseguente di WinWord 6.0, consiste nel ripristinare le librerie contenute nella directory SYSTEM, precedenti l'installazione delle API a 32 bit. Eseguita tale operazione e lasciando inalterata la subdirectory WIN32 e le chiamate agli elementi in essa contenuti, presenti nei vari SYSTEM.INI e WIN.INI, sia ClarisWorks che Microsoft Word per Windows riescono tranquillamente a svolgere le loro funzioni.

L'installazione delle API di Win32s è necessaria poiché i filtri di import ed export utilizzano una tecnologia a 32 bit che permette di tradurre i file nei vari formati standard in modo molto rapido; inoltre, una volta installate, le API rendono più rapide anche una serie di altre operazioni standard di Windows come l'accesso ai file ed altre «amenità» del genere.

Una serie di cure deve essere prestata nella fase di installazione di Claris-Works in riferimento alla configurazione di Microsoft Windows: in particolare,

ClarisWorks, essendo un'applicazione a 32 bit, necessita per funzionare al meglio delle proprie possibilità, che la memoria virtuale, nel caso di configurazioni con solo 4 Mbyte di memoria RAM, sia attiva; questa ed altre avvertenze sono contenute in un file «leggimi» che, una volta caricato nel programma, ed eventualmente stampato, fornisce ulteriori indicazioni sul come ottimizzare le risorse disponibili.

#### *Assistant Technology*

Il punto forte di ClarisWorks è certamente la «Assistant Technology», una tecnologia assimilabile, tanto per fare un esempio, ad altre analoghe come i «Wizard» per Microsoft.

Trattandosi di un prodotto semplice, anche se potente, C1arisWorks è principalmente adatto ad un'utenza domestica che richiede, innanzitutto, facilità d'uso anche con il crescere delle necessità. Per tale ragione il software può essere facilmente adattato man mano alle mutate esigenze dell'utente senza costringerlo a modificare il proprio modo di lavorare e nel contempo continuando ad assicurare all'utente inesperto il pieno utilizzo del programma già dai primi minuti di attività.

Ad esempio, volendo creare un database di indirizzi, invece che definire

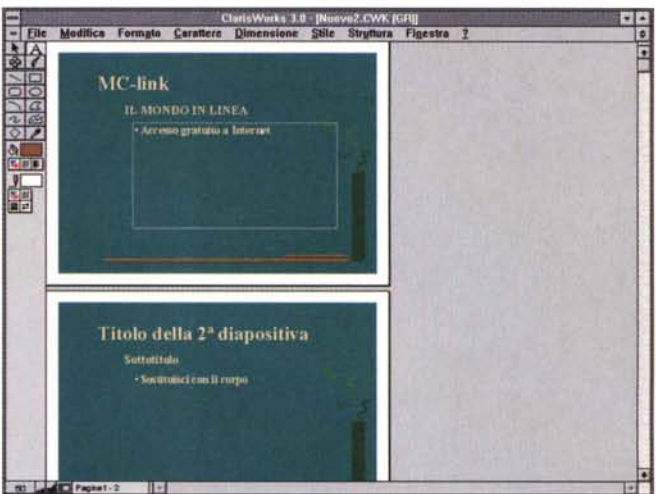

*Un 'ulteriore caratteristica di ClarisWorks 3.0* è *la possibilità di creare slideshow: sono visibili* i *passaggi del-I"Assistant Technology ed il pannello di control/o riguardante I"esecuzione del/a presentazione.*

uno per uno i campi del record, l'ordine di inserimento e le modalità di output (così come farebbe un utente esperto ed avvezzo a creare maschere di basi di dati), mediante l'Assistant l'utente è guidato nella creazione del proprio database poiché la potente funzionalità provvede alla catalogazione ed alla gestione degli indirizzi proponendo lay-out diversi applicabili ad esigenze diverse.

La ricca dotazione di modelli compresi nella configurazione consente, inoltre, di risolvere la maggioranza delle esigenze di produzione di documenti personale o di una piccola/media attività.

Per la precisione, gli Assistant sono sette e permettono la creazione guidata di bollettini, presentazioni, rubriche, buste, calendari, archivi e tabelle di spreadsheet; oppure, possono essere utilizzati all'interno di documenti già realizzati per facilitare la creazione di elementi particolari come tabelle, note a piè di pagina, indirizzi su buste.

All'avvio del programma la finestra visualizzata sullo schermo chiede se creare un nuovo documento senza utilizzare gli Assistant o un modello predefinito, nel caso l'utente sia sufficientemente esperto per procedere alla creazione autonoma dei documenti; oppure utilizzando un modello scelto tra le varie categorie disponibili, che consentono di creare elenchi, memorandum, inviti, lettere personali e commerciali, carte intestate, intestazioni per fax, fogli di calcolo di vario tipo.

Oltre agli Assistant ed ai modelli predefiniti forniti in dotazione, ClarisWorks consente di creare i modelli a partire dai propri documenti offrendo la possibilità all'utente, una volta creato un documento standard, di riutilizzarne le impostazioni ogni volta che occorra produrre documenti analoghi.

# PROVA

#### CLARISWORKS 3.0 WINDOWS

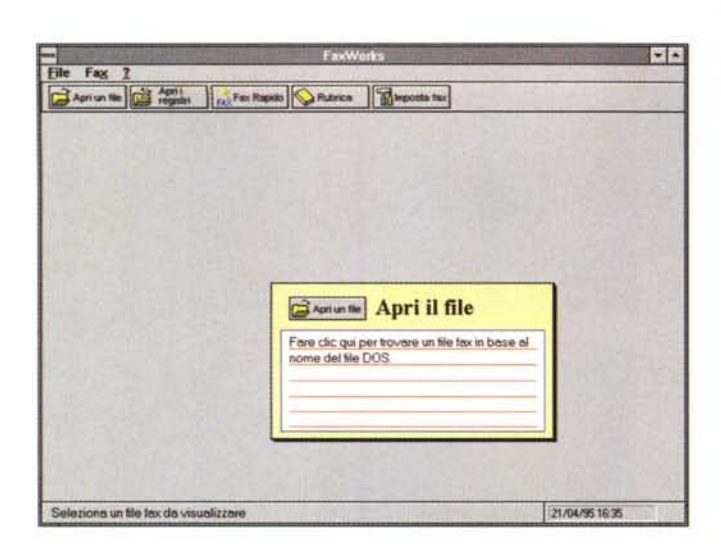

# **FaxWorks**

Sicuramente un «plus» di Claris-Works molto gradito per gli utenti che dispongono di una scheda fax è la presenza di FaxWorks 3.0 per Windows in versione italiana.

Contenuto su un solo dischetto installabile anche senza aver precedentemente installato ClarisWorks, FaxWorks 3.0 permette di inviare e ricevere fax trasmettendo i dati da qualunque applicazione di Windows, oppure in modo rapido dall'interno del proprio ambiente principale.

Analogamente ad altri prodotti del genere il software gestisce un elenco dei numeri di fax più utilizzati; un registro delle attività contenente indicazioni riguardanti la data e l'orario di trasmissione o ricezione e lo stato dei fax stessi; può trasmettere i fax immediatamente, oppure ad un orario stabilito dall'utente. È possibile ricevere i fax mentre si usa un'altra applicazione, purché FaxWorks sia attivo, scegliendo se visualizzare immediatamente il messaggio ricevuto o in un secondo tempo, cosi com'è possibile inviare il medesimo fax ad un gruppo di destinatari selezionati dalla rubrica presente nel software.

Grazie alla possibilità di edit è possibile aggiungere annotazioni ai fax ricevuti rispedendoli al mittente con i propri commenti, oppure aggiungendo altri fax

Poiché FaxWorks gestisce la trasmissione dei fax come una normale stampa di Windows, anche il testo è trasformato in immagine bitmap, sulla quale, mediante una funzione grafica evoluta, è possibile intervenire per operare trasformazioni e miglioramenti tra i quali la

possibilità di emulazione di una scala di grigi ottenuta con la tecnica dei mezzitoni, oppure l'ingrandimento di determinate zone dell'immagine.

L'integrazione con ClarisWorks avviene in modo duplice poiché FaxWorks può essere selezionato dalla sezione delle preferenze di ClarisWorks come l'applicazione di default per il modulo di comunicazione e poi perché FaxWorks è in grado di utilizzare archivi prodotti da ClarisWorks purché rispondenti ad alcuni requisiti riguardanti il numero e la denominazione dei campi che costituiscono l'elenco.

## Conclusioni

Parlando con un conoscente del grado di complessità di molte soluzioni per l'office automation disponibili sul mercato, che il più delle volte costringono ad un certo periodo di addestramento prima di essere realmente produttive, mi è stata prospettata una situazione che definirei emblematica: «...mi piacerebbe tanto poter disporre di un programma che facesse tutto: elaborazione testi, archiviazione, che offrisse funzionalità di calcolo ed analisi, magari anche un po' di grafica e, soprattutto che una volta installato la mia segretaria fosse in grado di utilizzarlo in pochi minuti...».

Non vi nascondo che se non fossi obbligato da alcune regole riguardanti la normalizzazione delle procedure all'interno della redazione, probabilmente avrei già da un pezzo ripulito il mio hard disk da un numero imprecisato di applicazioni ed installato esclusivamente ClarisWorks che, tra l'altro, avrebbe continuato ad assicurarmi la compatibilità con i formati di file generati dalle altre applicazioni grazie ai filtri di import/

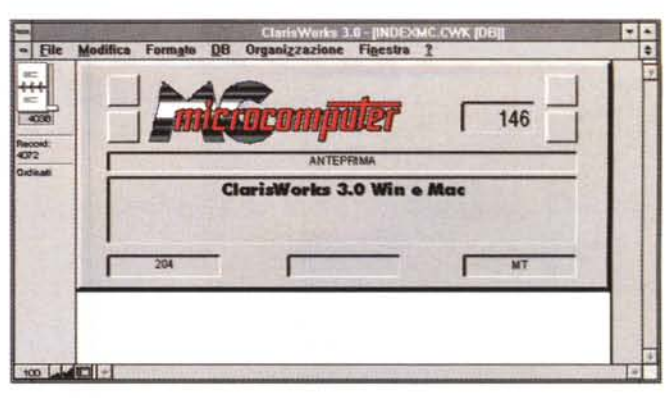

Un utile plus è rappresentato dal software bundle FaxWorks che integra perfettamente le altre funzioni. Nelle altre figure un esempio di database grafico ed il risultato di una statistica sul testo di questo articolo.

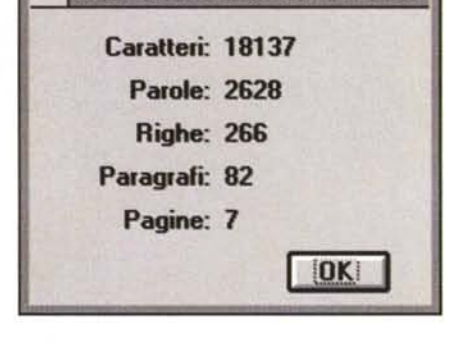

Statistiche del documento

export già accennati. Se finora avete avuto la costanza di leggere le note riguardanti ClarisWorks, avrete certamente compreso che si tratta di un ottimo prodotto nella sua categoria.

Già all'epoca della prova della versione 1.0 Windows, pubblicata sul numero 134 di MCmicrocomputer (novembre 1993), scrivevo: «ClarisWorks con il passare del tempo sta divenendo l'integrato d'elezione delle due piattaforme hardware più diffuse»; evidentemente, con l'introduzione delle nuove funzionalità sono state appianate anche le diversità finora esistite tra la versione Macintosh e quella Windows. Una caratteristica che consente di scambiare tranquillamente i dati tra una piattaforma e l'altra e che significa anche un notevole salto di qualità per chi lavora in Windows ricercando potenza delle funzionalità offerte, semplicità d'uso e, contemporaneamente, un prezzo contenuto del software, a fronte di prestazioni e prezzi altrettanto esorbitanti per programmi che nella maggior parte dei casi sono in realtà sottoutilizzati.

ClarisWorks, grazie anche alla dotazione di un programma come Fax-Works, bisogna ammettere che è uno dei software che merita di più una posizione di rispetto nella sua categoria; non rimane altro da dire se non che il software è già disponibile in un'offerta di lancio della versione italiana ad un prezzo che si aggira intorno alle trecentomila lire.

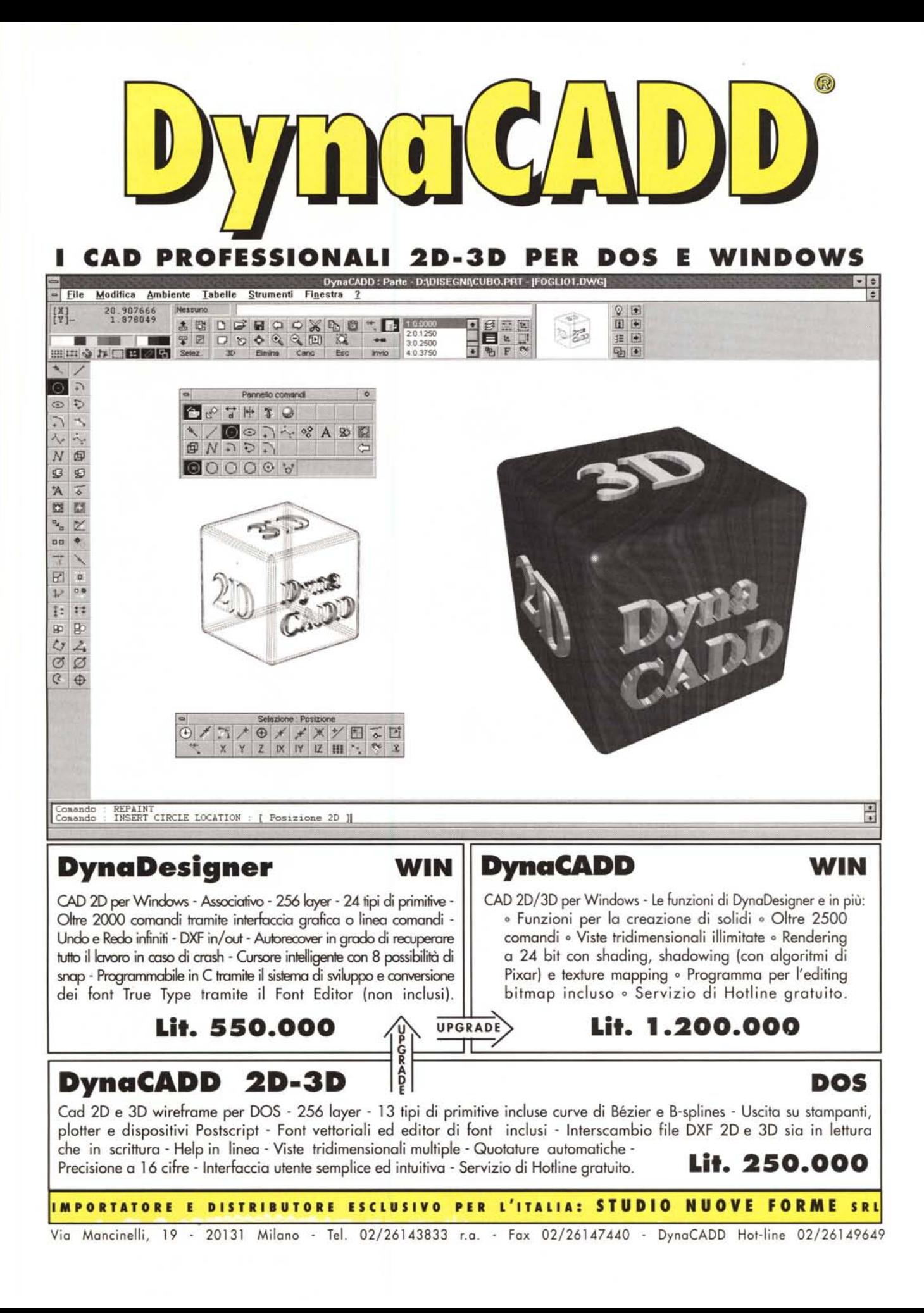